# **Astra Linux: MS .Net Core MS Visual Studio Code**

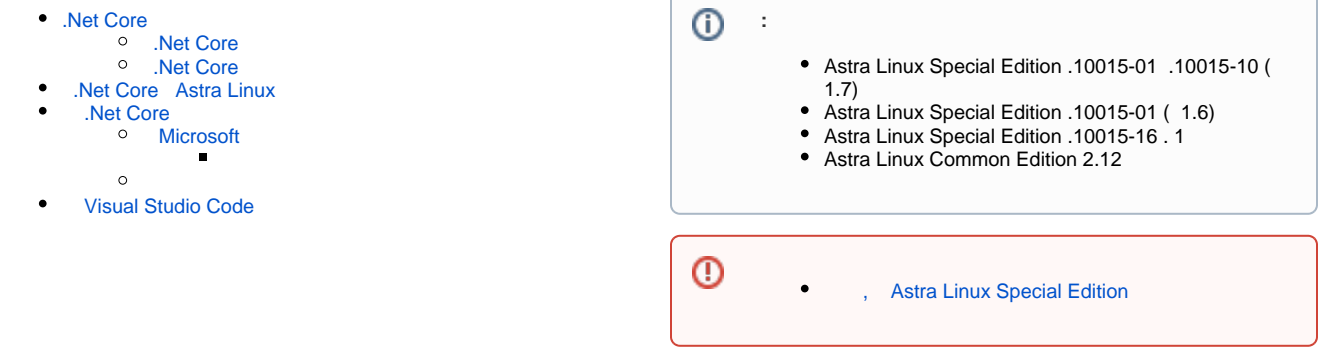

### <span id="page-0-0"></span>.Net Core

<span id="page-0-1"></span>[.NET Core](https://docs.microsoft.com/ru-ru/dotnet/core/about) — , Microsoft .NET [GitHub.](https://github.com/dotnet/core) .NET Core ( Windows, MacOS Linux) , . . [.NET Core,](https://docs.microsoft.com/ru-ru/dotnet/core/about) , , API-, [.](https://docs.microsoft.com/ru-ru/dotnet/core/about) .

#### .Net Core

•  $7.0$ ;

 $• 6.0;$ 5.0;

3.1;

2.1.

### <span id="page-0-2"></span>.Net Core

.NET Core ( ):

 $• 3.0$ 

• 2.2  $\bullet$  2.0

### <span id="page-0-3"></span>.Net Core Astra Linux

[2023-0426SE17 \( 1.7.4\)](https://wiki.astralinux.ru/pages/viewpage.action?pageId=263044493) aspnetcore-\* dotnet-\* [Astra Linux](https://wiki.astralinux.ru/pages/viewpage.action?pageId=149062354) [synaptic](https://wiki.astralinux.ru/pages/viewpage.action?pageId=27362363) : sudo apt install aspnetcore-\* dotnet-\* :

```
apt policy aspnetcore-* dotnet-*
```
## <span id="page-0-4"></span>.Net Core

### <span id="page-0-5"></span>Microsoft

```
1. 
 libxkbfile1 1:1.1.0 Debian:
     a. 
 : 
     b. 
 :
        wget http://archive.ubuntu.com/ubuntu/pool/main/libx/libxkbfile
        /libxkbfile1_1.1.0-1_amd64.deb
        sudo apt install ./libxkbfile1_1.1.0-1_amd64.deb
```
2. HTTPS ca-certificates apt-transport-https, :

sudo apt install ca-certificates apt-transport-https

3. Microsoft :

```
wget -O - https://packages.microsoft.com/keys/microsoft.asc | gpg --
dearmor | sudo tee /etc/apt/trusted.gpg.d/microsoft.asc.gpg > /dev/null
```
4. Microsoft ( /etc/apt/sources.list.d/microsoft-prod.list):

```
➀
   .
```
a. Astra Linux Special Edition .10015-01 ( 1.7):

```
sudo wget https://packages.microsoft.com/config/debian/10/prod.list
-O /etc/apt/sources.list.d/microsoft-prod.list
```
b. Astra Linux Special Edition .10015-01 ( 1.6), Astra Linux Special Edition .10015-16 . 1, Astra Linux Common Edition:

sudo wget <https://packages.microsoft.com/config/debian/9/prod.list> -O /etc/apt/sources.list.d/microsoft-prod.list

⓪ , .

5. :

```
sudo apt update
```
6. :

a. :

sudo apt install dotnet-sdk-<\_>

b. :

sudo apt install aspnetcore-runtime-<\_>

— 2.1, 2.2, 3.0, 3.1, 5.0, 6.0, 7.0.

```
 .NET :
```
1. dotnet:

mkdir ~/dotnet

2. .NET web- : [https://dotnet.microsoft.com/en-us/download/dotnet.](https://dotnet.microsoft.com/en-us/download/dotnet) Astra Linux Common Edition, Astra Linux Special Edition .10015-01 Astra Linux Special Edition .10015-16 . 1 Linux x64. ;

3. ~/dotnet;

4. :

tar xf ~/dotnet/dotnet-sdk-\*.tar.gz

5. :

```
export DOTNET_ROOT=$HOME/dotnet
export PATH=$PATH:$HOME/dotnet
```
6. , .profile :

DOTNET\_ROOT=\$HOME/dotnet PATH=\$PATH:\$HOME/dotnet

"Hello World":

..

```
dotnet new console -o myApp
cd myApp
dotnet run
```
# Visual Studio Code

<span id="page-2-0"></span>Visual Studio Code web- :

[https://code.visualstudio.com/docs/?dv=linux64\\_deb](https://code.visualstudio.com/docs/?dv=linux64_deb)

:

sudo apt install ~//code\_\*.deb

 ["Download is performed unsandboxed"/" " apt](https://wiki.astralinux.ru/pages/viewpage.action?pageId=144311245) .

: "" -> "" -> "Visual Studio Code" :

/usr/bin/code